# **Oracle® Database**

Quick Installation Guide

12*c* Release 1 (12.1) for Microsoft Windows x64 (64-Bit)

### **E17738-02**

July 2013

This guide describes how to quickly install the Oracle Database product on Windows x64 systems. It includes information about the following:

- [Review Information About this Guide](#page-0-0)
- [Log On to the System with Administrator Privileges](#page-1-0)
- **[Check the Hardware Requirements](#page-2-0)**
- **[Check the Software Requirements](#page-3-0)**
- [Default Share Configuration Requirement](#page-4-0)
- **[Installation Requirements for Web Browsers](#page-4-1)**
- **[Remote Desktop Services](#page-5-1)**
- **[Creating Oracle Home User](#page-5-0)**
- [Operating System Groups Created During Oracle Database Installation](#page-6-0)
- **[Creating Required Directories](#page-9-1)**
- **[Install the Oracle Database Software](#page-9-0)**
- **[Installing Oracle Database Examples](#page-16-0)**
- [What to Do Next?](#page-16-1)
- **[Additional Information](#page-17-0)**
- [Documentation Accessibility](#page-18-0)

### <span id="page-0-0"></span>**1 Review Information About this Guide**

This guide describes how to install Oracle Database using the default installation options into a new Oracle home.

### **Tasks Described in this Guide**

The procedures in this guide describe how to:

- Configure your system to support Oracle Database.
- Install the Oracle Database software on a local file system.
- Configure a general-purpose Oracle database that uses the local file system for database file storage.

### **Results of a Successful Installation**

After you successfully install Oracle Database:

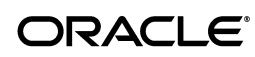

- The database that you created and the default Oracle Net listener process run on the system.
- Oracle Enterprise Manager Database Express is running and can be accessed using a Web browser.

### **Tasks Not Described in this Guide**

This guide covers the Typical Installation scenario and does *not* describe how to complete the following tasks:

- Using the Advanced Installation option to install the software
- Installing the software on a system that has an existing Oracle software installation.
- Installing Oracle Clusterware and Oracle Real Application Clusters.
- Setting TCP kernel parameter manually
- Cloning an Oracle home.
- Enabling Enterprise Manager e-mail notifications or automated backups.
- Using alternative storage options such as Automatic Storage Management.
- Installing and configuring Oracle Grid Infrastructure.

### **Where to Get Additional Installation Information**

For more detailed information about installing Oracle Database components, including information about the tasks not described in this guide, see one of the following guides:

- If you are installing the software on a single system, see *Oracle Database Installation Guide for Microsoft Windows*.
- If you want to install Oracle Grid Infrastructure for a standalone server, then see the "Oracle Grid Infrastructure for a Standalone Server" chapter in *Oracle Database Installation Guide for Microsoft Windows*.
- If you are installing Oracle Real Application Clusters, see *Oracle Grid Infrastructure Installation Guide* and *Oracle Real Application Clusters Installation Guide*. These guides describe how to install Oracle Grid Infrastructure and Oracle Real Application Clusters. Oracle Grid Infrastructure is a prerequisite for Oracle Real Application Clusters installations.

The product documentation for Oracle Database products is available in both HTML and PDF formats online on the Oracle Technology Network (OTN) website:

http://www.oracle.com/technetwork/indexes/documentation/index.ht ml

# <span id="page-1-0"></span>**2 Log On to the System with Administrator Privileges**

Log on as a member of the Administrators group to the computer on which you want to install Oracle components. If you are installing on a Primary Domain Controller (PDC) or a Backup Domain Controller (BDC), log on as a member of the Domain Administrators group.

# <span id="page-2-0"></span>**3 Check the Hardware Requirements**

| Requirement           | <b>Minimum Value</b>                                                                                                    |  |
|-----------------------|----------------------------------------------------------------------------------------------------|--|
| Physical memory (RAM) | 2 GB minimum                                                                                                    |  |
| Virtual memory (swap) | If physical memory is between 2 GB and 16 GB,<br>$\blacksquare$<br>then set virtual memory to 1 times the size of the<br>RAM |  |
|                       | If physical memory is more than 16 GB, then set<br>$\blacksquare$<br>virtual memory to 16 GB                                 |  |
| Disk space            | Typical Install Type total: 10 GB                                                                                            |  |
|                       | See Table 2 for details.                                                                                                    |  |
| System Architecture   | AMD64, or Intel Extended memory (EM64T)                                                                                      |  |
| Video adapter         | 256 colors                                                                                                    |  |
| Screen Resolution     | $1024 \times 768$ minimum                                                                                                    |  |

*Table 1 Hardware Requirements*

### **3.1 Hard Disk Space Requirements**

[Table 2](#page-2-1) lists the space requirements on NTFS. Oracle strongly recommends that you install the Oracle database home (Oracle database binaries, trace files, and so on) on Oracle ACFS or NTFS; the database files themselves must be placed on Oracle ASM if using Oracle ACFS; otherwise they can be placed on NTFS. Usage of Oracle ACFS and Oracle ASM or NTFS instead of FAT32 is recommended to ensure security of these files. The starter database requires 720 MB of disk space. The figures in this table include the starter database. FAT32 space requirements are slightly higher.

<span id="page-2-1"></span>*Table 2 Windows x64 Disk Space Requirements on NTFS*

| <b>Installation Type</b>           | <b>TEMP</b><br><b>Space</b> | C:\Program<br><b>Files\Oracle\Inventory</b> | Oracle<br>Home | Datafiles * | Total   |
|------------------------------------|-----------------------------|---------------------------------------------|----------------|-------------|---------|
| Typical Installation 500 MB 4.0 MB |                             |                                             | $6.0$ GB       | 3.5 GB      | $10$ GB |

\* Refers to the contents of the admin, cfgtoollogs, flash\_recovery\_area, and oradata directories in the *ORACLE\_BASE* directory.

\*\* This size can be higher depending on the installation options selected, such as languages or additional components. If you choose to install Oracle Database with automated backups enabled, include at least 2 GB extra for data file disk space.

**See Also:** "Overview of NTFS File System and Windows Registry Permissions" in *Oracle Database Platform Guide for Microsoft Windows*

To ensure that the system meets these requirements, follow these steps:

**1.** Determine the physical RAM size. For example, on a Windows Server 2008 R2 computer, click **System and Security** in the Windows Control Panel, then click **System**.

If the size of the physical RAM installed in the system is less than the required size, then you must install more memory before continuing.

**2.** Determine the size of the configured virtual memory (also known as paging file size). For example, on a Windows Server 2008 R2 computer, click **System and Security**, then click **System**, click **Advanced System Settings**, click the **Advanced** tab on System Properties page, and then click **Settings** in the Performance section. Then select the **Advanced** tab on Performance Options page.

The virtual memory is listed in the Virtual Memory section.

If necessary, see your operating system documentation for information about how to configure additional virtual memory.

- **3.** Determine the amount of free disk space on the system. For example, on a Windows Server 2008 R2 computer, right-click **My Computer** and click **Open**.
- **4.** Determine the amount of disk space available in the temp directory. This is equivalent to the total amount of free disk space, minus what is needed for the Oracle software to be installed.

For example, to change the environment variables on a Windows Server 2008 R2 computer, click **System and Security**, then click **System**, click **Advanced System Settings**, click the **Advanced** tab on System Properties page, and then click **Environment Variables**.

# <span id="page-3-0"></span>**4 Check the Software Requirements**

[Table 3](#page-3-1) lists the software requirements for Oracle Database.

| Requirement         | Value                                                                                                    |
|---------------------|----------------------------------------------------------------------------------------------------|
| Operating<br>System | Oracle Database for Windows x64 is supported on the following<br>operating systems:                                                           |
|                     | Windows Server 2008 x64 and Windows Server 2008 R2 x64 -<br>$\blacksquare$<br>Standard, Enterprise, Datacenter, Web, and Foundation editions. |
|                     | Windows Server 2012 x64 - Standard, Datacenter, Essentials, and<br>$\blacksquare$<br>Foundation editions                                      |
|                     | Windows 7 x64 - Professional, Enterprise, and Ultimate editions<br>$\blacksquare$                                                             |
|                     | Windows 8 x64 - Pro and Enterprise editions<br>$\blacksquare$                                                                                 |
|                     | Note:                                                                                                    |
|                     | Check My Oracle Support (formerly OracleMetaLink) for more<br>$\blacksquare$<br>information about Hyper-V support.                            |
|                     | Windows Multilingual User Interface Pack is supported.<br>$\blacksquare$                                                                      |
|                     | The Server Core option is not supported.<br>$\blacksquare$                                                                                    |

<span id="page-3-1"></span>*Table 3 Windows x64 Software Requirements*

| Requirement               | Value                                                                                                    |
|---------------------------|----------------------------------------------------------------------------------------------------|
| Compiler                  | Pro*COBOL has been tested and certified with Net Express 5.1.                                                                                                    |
|                           | The following components are supported with the Microsoft $C++$<br>.NET 2010 SP1 and Intel 12.1 C compilers:                                                                                                    |
|                           | Oracle Call Interface<br>п                                                                                                    |
|                           | External callouts                                                                                                    |
|                           | $Pro*C/C++$                                                                                                    |
|                           | <b>XDK</b><br>п                                                                                                    |
|                           | Oracle C++ Call Interface is supported with                                                                                                    |
|                           | Microsoft Visual C++ 2010 SP1                                                                                                    |
|                           | Microsoft Visual C++ 2012 - OCCI libraries are installed under<br>$\blacksquare$<br>ORACLE_HOME\oci\lib\msvc\vc11. When developing OCCI<br>applications with $MSVC++2012$ , ensure that the OCCI libraries<br>are correctly selected from this directory for linking and<br>executing. |
|                           | Intel 12.1 C compilers with Microsoft Visual Studio 2010 STLs                                                                                                    |
| Network<br>Protocol       | The Oracle Net foundation layer uses Oracle protocol support to<br>communicate with the following industry-standard network<br>protocols:                                                                                                    |
|                           | TCP/IP<br>П                                                                                                    |
|                           | TCP/IP with SSL                                                                                                    |
|                           | Named Pipes                                                                                                    |
| Oracle Database<br>Client | If you plan to connect to Oracle Database $12c$ Release 1 (12.1) from a<br>release of Oracle Database Client that is $10g$ Release 2 (10.2) or higher,<br>then the following conditions apply:                                                                                         |
|                           | Oracle Database Client is version 10.2 or higher.<br>$\blacksquare$                                                                                                    |
|                           | If the earlier Oracle Database Client is running on the same<br>$\blacksquare$<br>computer as Oracle Database 12c Release 1 (12.1), a bequeath<br>connection cannot be used.                                                                                                    |
|                           | Oracle recommends upgrading Oracle Database Client to the latest<br>patchset (10.2.0.5, or 11.2.0.3 or later). You can download the patchset<br>from the Patches and Updates section of My Oracle Support at                                                                           |
|                           | https://support.oracle.com                                                                                                    |

*Table 3 (Cont.) Windows x64 Software Requirements*

### <span id="page-4-0"></span>**5 Default Share Configuration Requirement**

The prerequisite checks during Oracle Database installation require that the system drive on your computer has default share configured on it. Use the net use command to verify, for example:

```
C:\>net use\\hostname\c$
The command completed successfully.
```
Ensure that the current user, the user in the Administrator group, has all the privileges on the default share.

### <span id="page-4-1"></span>**6 Installation Requirements for Web Browsers**

Web browsers are required to use Oracle Enterprise Manager Database Express and Oracle Enterprise Manager Cloud Control. Web browsers must support Java Script,

and the HTML 4.0 and CSS 1.0 standards. For a list of browsers that meet these requirements, see the Oracle Enterprise Manager certification matrix on My Oracle Support:

https://support.oracle.com

**See Also:** *Oracle Enterprise Manager Cloud Control Basic Installation Guide* for information on accessing the Oracle Enterprise Manager certification matrix

# <span id="page-5-1"></span>**7 Remote Desktop Services**

Oracle supports installing, configuring, and running Oracle Database through Remote Desktop Services, formerly known as Terminal Services, on Windows. To install Oracle Database, Oracle recommends that you start all configuration tools from the Terminal Server console session of the server (using mstsc/console).

Platform-specific support information is as follows:

- Windows client operating systems: The Remote Desktop is only available in Single User Mode.
- Windows server operating systems: You can have multiple Remote Desktop sessions.

### **See Also:**

The Microsoft website for more information about Remote Desktop Services

http://www.microsoft.com/

The My Oracle Support website for the latest Terminal Services and Remote Desktop Services information

https://support.oracle.com/

# <span id="page-5-0"></span>**8 Creating Oracle Home User**

During Oracle Database installation, you can specify an optional Oracle Home User associated with the Oracle home. Oracle Home User can be Windows Built-in Account or a standard Windows User Account (not an Administrator account). This account is used for running the Windows services for the Oracle home. Do not log in using this account to perform administrative tasks. Windows User Account can be a Windows Local User, Windows Domain User or Managed Services Account (MSA). If you want to create a new user during installation, then it can only be a Windows Local User. It cannot be a Windows Domain User or an MSA. The new user that is created is denied interactive logon privileges to the Windows computer. However, a Windows administrator can manage this account like any other Windows account. Oracle recommends that you use the standard Windows User Account (instead of Windows Built-in Account) as Oracle Home User for enhanced security.

Silent install is enhanced to support password prompt for Oracle Home User. So, customers and independent software vendors (ISV) can use response files without hard coding the password into the source code.

Oracle recommends using the standard Windows User Account (not an Administrator account) as Oracle Home User for typical installation, software-only installation, and cloning.

If an existing Windows User Account is used as Oracle Home User for software-only installation, then a password is not required. Thus, you can perform a silent, software-only installation using Windows User Account.

If using a Windows User Account as Oracle Home User for cloning individual Oracle Database installations, then a password is not required.

# <span id="page-6-0"></span>**9 Operating System Groups Created During Oracle Database Installation**

During installation, the user groups listed in [Table 4](#page-6-1) are created, if they do not already exist. In the following table, the *HOMENAME* variable refers to the generated HOMENAME for a software installation, which is of the form Ora*productmajorVersion*Home*number*. For example, OraDB12cHome1.

| Operating System Group<br><b>Name</b> | <b>Related System Privilege</b>                                                    | <b>Description</b>                                                                                                    |
|---------------------------------------|------------------------------------------------------------------------------------|----------------------------------------------------------------------------------------------------|
| ORA_DBA                               | SYSDBA system privileges for<br>all Oracle Database<br>installations on the server | A special OSDBA group for<br>the Windows operating<br>system.                                                                                                    |
|                                       |                                                                                    | Members of this group are.<br>granted SYSDBA system<br>privileges for all Oracle<br>Databases installed on the<br>server.                                                                                                    |
| ORA OPER                              | SYSOPER system privileges<br>for all Oracle databases<br>installed on the server   | A special OSOPER group for<br>the Windows operating<br>system.                                                                                                    |
|                                       |                                                                                    | Members of this group are<br>granted SYSOPER system<br>privileges all Oracle<br>Databases installed on the<br>server.                                                                                                    |
| ORA ASMADMIN                          | SYSASM system privileges for<br>Oracle ASM administration                          | The OSASM group for the<br>Oracle ASM instance.                                                                                                    |
|                                       |                                                                                    | Using this group and the<br>SYSASM system privileges<br>enables the separation of<br>SYSDBA database<br>administration privileges<br>from Oracle ASM storage<br>administration privileges.<br>Members of the OSASM<br>group are authorized to<br>connect using the SYSASM<br>privilege and have full access<br>to Oracle ASM, including<br>administrative access to all<br>disk groups that are managed<br>by that Oracle ASM instance. |

<span id="page-6-1"></span>*Table 4 User Groups Created During Oracle Database Installation*

**Operating System Group** 

| <b>Operating System Group</b><br><b>Name</b> | <b>Related System Privilege</b>                                               | <b>Description</b>                                                                                                    |
|----------------------------------------------|-------------------------------------------------------------------------------|----------------------------------------------------------------------------------------------------|
| ORA ASMDBA                                   | SYSDBA system privileges on<br>the Oracle ASM instance                        | The OSDBA group for the<br>Oracle ASM instance.                                                                                                    |
|                                              |                                                                               | SYSDBA for ASM system<br>privileges grant access to data<br>stored on Oracle ASM disks.<br>During installation, the Oracle<br>Installation user is added to<br>this group. After you create an<br>Oracle Database, the database<br>service ID of that database is<br>added to this group to<br>uniquely identify data files<br>from that database. |
| ORA_ASMOPER                                  | SYSOPER for ASM system<br>privileges                                          | The OSOPER group for the<br>Oracle ASM instance.                                                                                                    |
|                                              |                                                                               | This group is granted<br>SYSOPER system privileges<br>on the Oracle ASM instance,<br>which permits the user to<br>perform operations such as<br>startup, shutdown, mount,<br>dismount, and check disk<br>group. This group has a<br>subset of the privileges of the<br>OSASM group.                                                                |
| ORA_ <i>HOMENAME</i> _DBA                    | SYSDBA system privileges for<br>the database indicated by<br>HOMENAME         | An OSDBA group for a<br>specific Oracle home with a<br>name of HOMENAME.                                                                                                    |
|                                              |                                                                               | Members of this group can<br>use operating system<br>authentication to gain<br>SYSDBA system privileges for<br>any database that runs from<br>the specific Oracle home. If<br>you specified an Oracle Home<br>User during installation, the<br>user is added to this group<br>during installation.                                                 |
| ORA_HOMENAME_OPER                            | SYSOPER system privileges<br>for the database indicated by<br><b>HOMENAME</b> | An OSDBA group for the<br>Oracle home with a name of<br>HOMENAME.                                                                                                    |
|                                              |                                                                               | Members of this group can<br>use operating system<br>authentication to gain<br>SYSOPER system privileges<br>for any database that runs<br>from the specific Oracle home.                                                                                                    |

*Table 4 (Cont.) User Groups Created During Oracle Database Installation*

| <b>Operating System Group</b><br><b>Name</b> | <b>Related System Privilege</b>                                                                                 | <b>Description</b>                                                                                                    |
|----------------------------------------------|----------------------------------------------------------------------------------------------------|----------------------------------------------------------------------------------------------------|
| ORA HOMENAME SYSBACKUP                       | SYSBACKUP system<br>privileges for all instances that<br>run from the Oracle home<br>with a name of HOMENAME    | OSBACKUPDBA group for a<br>specific Oracle home with a<br>name of HOMENAME.                                                                                                    |
|                                              |                                                                                                    | Members of this group have<br>privileges necessary for<br>performing database backup<br>and recovery tasks on all<br>database instances that run<br>from the specified Oracle<br>home directory. |
| ORA HOMENAME SYSDG                           | SYSDG system privileges for<br>all instances that run from the<br>Oracle home with a name of<br><b>HOMENAME</b> | OSDGDBA group for a<br>specific Oracle home with a<br>name of HOMENAME.                                                                                                    |
|                                              |                                                                                                    | Members of this group have<br>privileges necessary for<br>performing Data Guard<br>administrative tasks on all<br>database instances that run<br>from the specified Oracle<br>home directory.    |
| ORA HOMENAME SYSKM                           | SYSKM system privileges for<br>all instances that run from the<br>Oracle home with a name of<br>HOMENAME.       | OSKMDBA group for a<br>specific Oracle home with a<br>name of HOMENAME.                                                                                                    |
|                                              |                                                                                                    | Members of this group have<br>privileges necessary for<br>performing encryption key<br>management tasks on all<br>database instances that run<br>from the specified Oracle<br>home directory.    |

*Table 4 (Cont.) User Groups Created During Oracle Database Installation*

During the installation of Oracle Database, all groups mentioned in the table are populated for proper operation of Oracle products. You must not remove any group member populated by Oracle. However, if you want to assign specific database privileges to new Windows operating system users, then you can manually add users to these groups after the installation completes.

### **See Also:**

- "Database Administrator Authentication" section in *Oracle Database Administrator's Guide* for more information about database system privileges
- "Authentication for Accessing Oracle ASM Instances" section in *Oracle Automatic Storage Management Administrator's Guide* for more information about Oracle ASM system privileges

Oracle creates other groups, such as, ORA\_INSTALL, ORA\_CLIENT\_LISTENERS, ORA\_ GRID\_LISTENERS, ORA\_*HOMENAME*\_SVCSIDS during installation and you should not change these groups, memberships, and ACLs associated with various Oracle created groups.

**See Also:** "About Job Role Separation Operating System Privileges Groups and Users" in *Oracle Database Installation Guide for Microsoft Windows*

### <span id="page-9-1"></span>**10 Creating Required Directories**

**Note:** You must complete this procedure only to place the Oracle database or recovery files on a separate file system from the Oracle base directory.

To create directories for the Oracle database or recovery files on separate file systems from the Oracle base directory, follow these steps:

- **1.** Use Windows Explorer to determine the free disk space on the file system.
- **2.** From the display, identify the file systems to use:

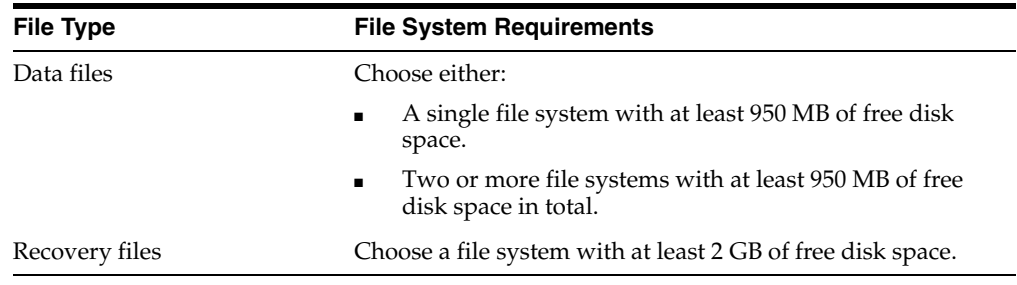

If you are using the same file system for multiple types of files, then add the disk space requirements for each type to determine the total disk space requirement.

- **3.** Note the names of the directories for the file systems that you identified.
- **4.** If you also want to use Oracle Automatic Storage Management, see section "Preparing Disks for Oracle Automatic Storage Management" in *Oracle Database Installation Guide for Microsoft Windows* for instructions.

### <span id="page-9-0"></span>**11 Install the Oracle Database Software**

To install the Oracle Database software:

**Note:** If you run Oracle Universal Installer when Windows Scheduler jobs are running, then you may encounter unexplained installation problems if your Windows Scheduler job is performing cleanup, and temporary files are deleted before the installation is finished. Oracle recommends that you complete installation before the Windows Scheduler jobs are run, or disable Windows Scheduler jobs that perform cleanup of temporary files until after the installation is completed.

**1.** Log on as a member of the Administrators group for the computer on which you want to install Oracle components.

If you are installing on a Primary Domain Controller (PDC) or a Backup Domain Controller (BDC), log on as a member of the Domain Administrators group.

- **2.** If you are installing Oracle Database on a computer with multple Network Interface Cards or multiple aliases, use **System** in the Control Panel to create the ORACLE\_HOSTNAME system environment variable. Set this variable to point to the host name of the computer on which you are installing Oracle Database.
- **3.** Insert Oracle Database installation media and navigate to the database directory. Alternatively, navigate to the directory where you downloaded or copied the installation files.

Use the same installation media to install Oracle Database on all supported Windows operating systems.

**4.** Double-click setup.exe to start Oracle Universal Installer.

### **Downloading Updates Before Installation**

Starting with Oracle Database 11*g* Release 2 (11.2.0.2), if you plan to run the installation in a secured data center, then you can download updates before starting the installation by starting Oracle Universal Installer on a system that has Internet access in update download mode. To start Oracle Universal Installer to download updates before installation, enter the following command:

setup.exe -downloadUpdates

Provide the My Oracle Support user name and password, and provide proxy settings if needed on the Provide My Oracle Support credentials screen. Then, enter the **Download location** and click **Download** on the Download software updates screen. If updates are available, then they are downloaded in the location provided. The Finish Updates screen shows the successful download of the updates. Click **Close**.

After you download updates, transfer the update file to a directory on the server where you plan to run the installation.

### **See Also:**

- *Oracle Universal Installer and OPatch User's Guide for Windows and UNIX* for more information about response file formats
- "Software Updates Option" in *Oracle Database Installation Guide for Microsoft Windows*
- **5.** Follow these guidelines to complete the installation:
	- Do not install Oracle Database 12c Release 1 (12.1) software into an existing Oracle home.
	- Follow the instructions displayed in the Oracle Universal Installer screens. If you need additional information, click **Help**.
	- When prompted for a password, follow these guidelines:

The installation does not continue if the following requirements are not met.

- **–** Password cannot exceed 30 characters.
- Password cannot contain invalid characters:  $\mathcal{Q} \otimes \wedge \& ^*$  () + = \ | ` ~ [ { ] }  $;$ : ' ", < > ?
- **–** A user name cannot be a password.
- **–** An empty password cannot be accepted.
- **–** The SYS account password cannot be change\_on\_install. (case-insensitive)
- **–** The SYSTEM account password cannot be manager. (case-insensitive)
- **–** The DBSNMP account password cannot be dbsnmp. (case-insensitive)
- **–** If you choose to use the same password for all the accounts, then that password cannot be change\_on\_install, manager, or dbsnmp. (case-insensitive)

#### **Note:**

- You must remember the passwords that you specify.
- If you select the option to create the database as a multitenant container database, then you must provide the pluggable database administrator password.
- Do not modify the Java Runtime Environment (JRE) except by using a patch provided by Oracle Support Services. Oracle Universal Installer automatically installs the Oracle-supplied version of the JRE. This version is required to run Oracle Universal Installer and several Oracle assistants.
- If you encounter errors while installing or linking the software, see Appendix F in *Oracle Database Installation Guide for Microsoft Windows* for information about troubleshooting.
- If you chose an installation type that runs Database Configuration Assistant and Oracle Net Configuration Assistant in interactive mode, you must provide detailed information about configuring your database and network.

If you need assistance when using the Database Configuration Assistant or Oracle Net Configuration Assistant in interactive mode, click **Help** on any screen.

**Note:** If you chose a default installation, Database Configuration Assistant and Oracle Net Configuration Assistant run non-interactively.

- **6.** When the Configuration Assistant tasks are complete, click **Finish**, click **Exit**, then click **Yes** to exit from Oracle Universal Installer.
- **7.** Optionally, delete the OraInstall*date\_time* directory to remove the temporary files that were created during the installation process. The OraInstall*date\_time* directory holds about 45 MB of files. This directory is created in the location set by the TEMP environment variable setting.

Restarting your computer also removes the OraInstall*date\_time* directory.

**8.** See Chapter 6, "Oracle Database Postinstallation Tasks" in *Oracle Database Installation Guide for Microsoft Windows* for information about postinstallation tasks that you must complete after you have installed Oracle Database.

The following table lists the various screens displayed during a Typical installation for Oracle Database 12*c*:

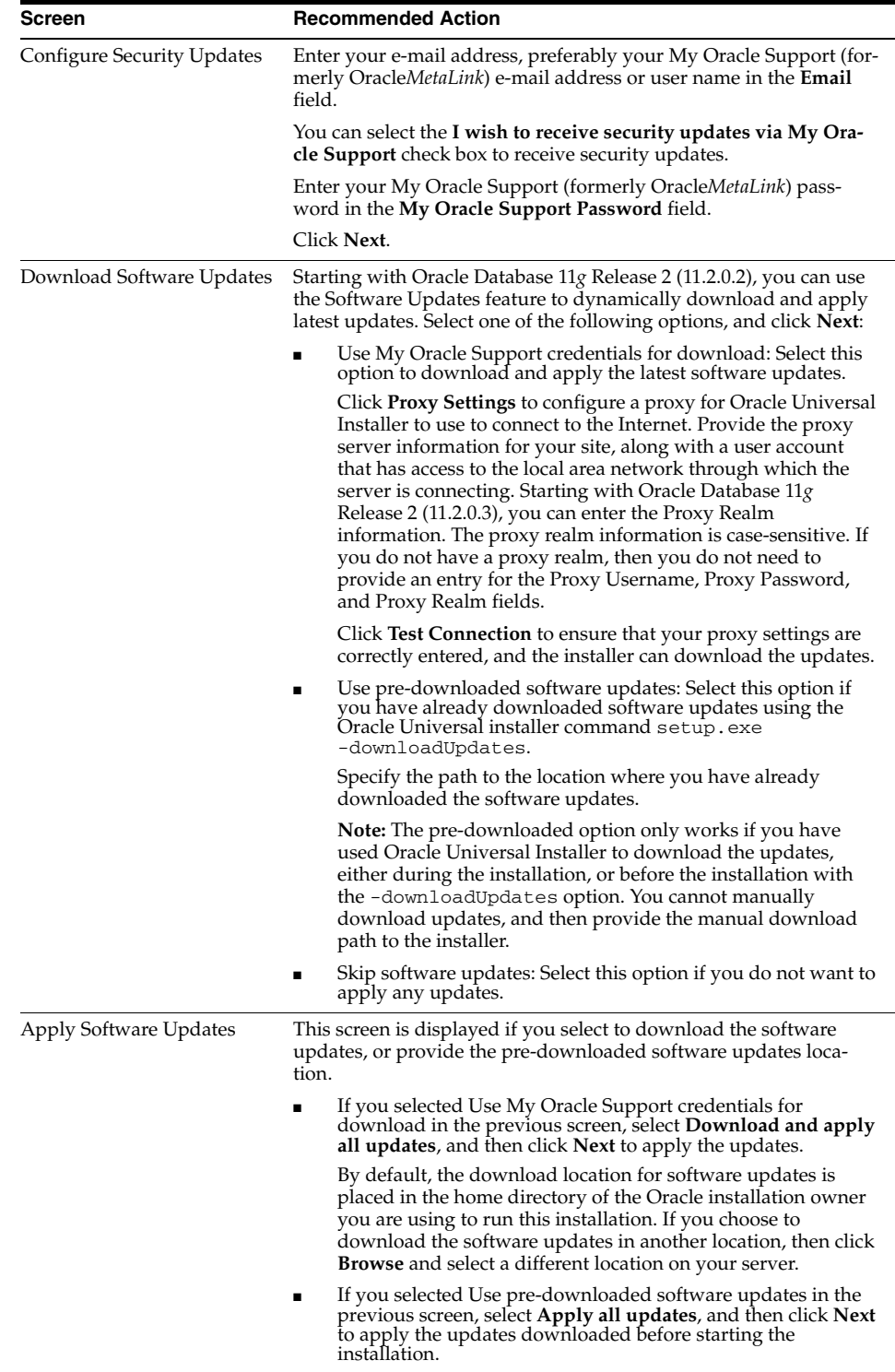

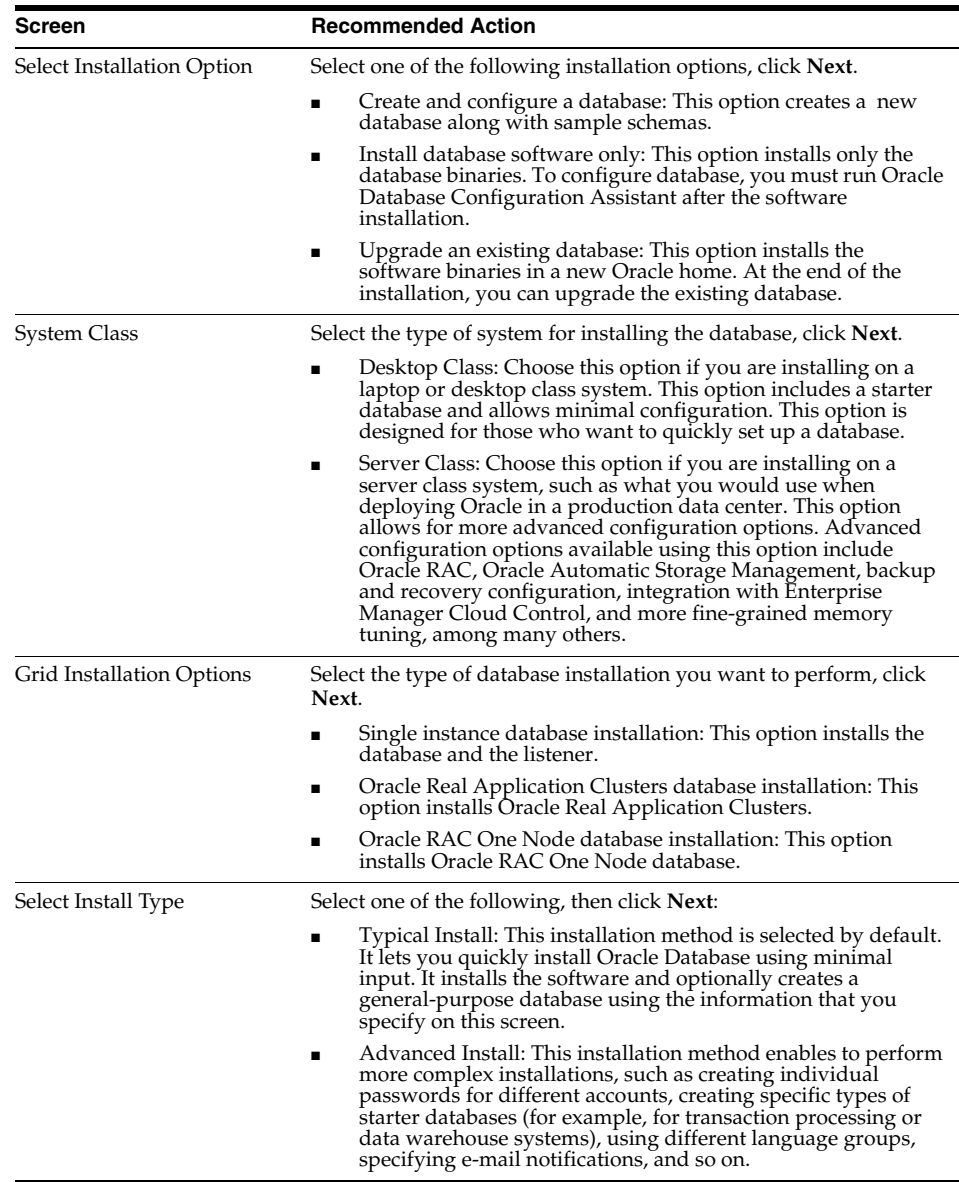

![](_page_14_Picture_102.jpeg)

![](_page_15_Picture_225.jpeg)

![](_page_16_Picture_196.jpeg)

# <span id="page-16-0"></span>**12 Installing Oracle Database Examples**

If you plan to use the following products or features, then download and install the products from the Oracle Database Examples media:

- Oracle JDBC Development Drivers
- Oracle Database Examples
- Oracle Text Knowledge Base

For detailed information about various Oracle product demonstrations, see *Oracle Database Examples Installation Guide*.

# <span id="page-16-1"></span>**13 What to Do Next?**

To become familiar with this release of Oracle Database, Oracle suggests that you complete the following tasks:

Log in to Oracle Enterprise Manager Database Express using a web browser.

Oracle Enterprise Manager Database Express 12*c* is a web-based management tool built into Oracle Database without any need for special installation or management. You can use Oracle Enterprise Manager Database Express to manage a single Oracle Database installation. The default URL for Oracle Enterprise Manager Database Express is similar to the following:

http://*host*.*domain*:*port*/em/

Log in with the user name SYSMAN. Use the password that you specified for this user during the Oracle Database installation.

- See Chapter 6 of *Oracle Database Installation Guide for Microsoft Windows* for information about required and optional postinstallation tasks, depending on the components to use.
- Review Chapter 7 of Oracle Database Installation Guide for Microsoft Windows for information about how to get started using Oracle Database.
- Read *Oracle Database 2 Day DBA* guide, to learn more about using Oracle Enterprise Manager Database Express to administer a database.

# <span id="page-17-0"></span>**14 Additional Information**

This section contains information about the following:

- **[Product Licenses](#page-17-1)**
- [Purchasing Licenses, Version Updates, and Documentation](#page-17-2)
- **[Contacting Oracle Support Services](#page-17-3)**
- **[Locating Product Documentation](#page-17-4)**

### <span id="page-17-1"></span>**Product Licenses**

You are welcome to install and evaluate the products included in this media pack for 30 days under the terms of the Trial License Agreement. However, you must purchase a program license to continue using any product after the 30 day evaluation period. See the following section for information about purchasing program licenses.

### **See Also:** *Oracle Database Licensing Information*

### <span id="page-17-2"></span>**Purchasing Licenses, Version Updates, and Documentation**

You can purchase program licenses and updated versions of Oracle products from the Oracle Store Web site:

https://shop.oracle.com/

### <span id="page-17-3"></span>**Contacting Oracle Support Services**

If you have purchased Oracle Product Support, you can call Oracle Support Services for assistance 24 hours a day, seven days a week. For information about purchasing Oracle Product Support or contacting Oracle Support Services, go to the Oracle Support Services Web site:

http://www.oracle.com/us/support/index.html

### <span id="page-17-4"></span>**Locating Product Documentation**

Product documentation includes information about configuring, using, or administering Oracle products on any platform. The product documentation for Oracle Database 12*c* Release 1 (12.1) is available in both HTML and PDF formats on Oracle Technology Network (OTN) at:

http://www.oracle.com/technetwork/indexes/documentation/index.html

## <span id="page-18-0"></span>**15 Documentation Accessibility**

For information about Oracle's commitment to accessibility, visit the Oracle Accessibility Program website at

http://www.oracle.com/pls/topic/lookup?ctx=acc&id=docacc.

#### **Access to Oracle Support**

Oracle customers have access to electronic support through My Oracle Support. For information, visit

http://www.oracle.com/pls/topic/lookup?ctx=acc&id=info or visit http://www.oracle.com/pls/topic/lookup?ctx=acc&id=trs if you are hearing impaired.

Oracle Database Installation Guide, 12*c* Release 1 (12.1) for Microsoft Windows x64 (64-Bit)

Copyright © 1996, 2013, Oracle and/or its affiliates. All rights reserved.

This software and related documentation are provided under a license agreement containing restrictions on use and disclosure and are protected by intellectual property laws. Except as expressly permitted in your license agreement or allowed by law, you may not use, copy, reproduce, translate, broadcast, modify, license, transmit, distribute, exhibit, perform, publish, or display any part, in any form, or by any means. Reverse engineering, disassembly, or decompilation of this software, unless required by law for interoperability, is prohibited.

The information contained herein is subject to change without notice and is not warranted to be error-free. If you find any errors, please report them to us in writing.

If this is software or related documentation that is delivered to the U.S. Government or anyone licensing it on behalf of the U.S. Government, the following notice is applicable:

U.S. GOVERNMENT END USERS: Oracle programs, including any operating system, integrated software, any programs installed on the hardware,<br>and/or documentation, delivered to U.S. Government end users are "commercial computer Regulation and agency-specific supplemental regulations. As such, use, duplication, disclosure, modification, and adaptation of the programs,<br>including any operating system, integrated software, any programs installed on t terms and license restrictions applicable to the programs. No other rights are granted to the U.S. Government.

This software or hardware is developed for general use in a variety of information management applications. It is not developed or intended for use in any inherently dangerous applications, including applications that may create a risk of personal injury. If you use this software or hardware in<br>dangerous applications, then you shall be responsible to take all appropri use. Oracle Corporation and its affiliates disclaim any liability for any damages caused by use of this software or hardware in dangerous applications.

Oracle and Java are registered trademarks of Oracle and/or its affiliates. Other names may be trademarks of their respective owners

Intel and Intel Xeon are trademarks or registered trademarks of Intel Corporation. All SPARC trademarks are used under license and are trademarks or registered trademarks of SPARC International, Inc. AMD, Opteron, the AMD logo, and the AMD Opteron logo are trademarks or registered trademarks of Advanced Micro Devices. UNIX is a registered trademark of The Open Group.

This software or hardware and documentation may provide access to or information on content, products, and services from third parties. Oracle Corporation and its affiliates are not responsible for and expressly disclaim all warranties of any kind with respect to third-party content, products, and services. Oracle Corporation and its affiliates will not be responsible for any loss, costs, or damages incurred due to your access to or use of third-party content, products, or services.

E17738-02